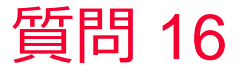

() Murata Software

## 質問

電気力線を表示したい

## 回答

電気力線は「静解析(容量値)」時に利用できます。 解析結果表示で、「電気力線」のボタンを押すと電気力線が表示できます。 ある面から出る電気力線を表示したい場合は、面を選択した後に「電気力 線」のボタンを押します。

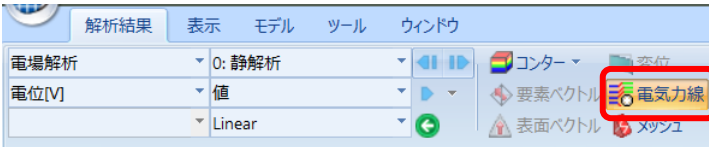

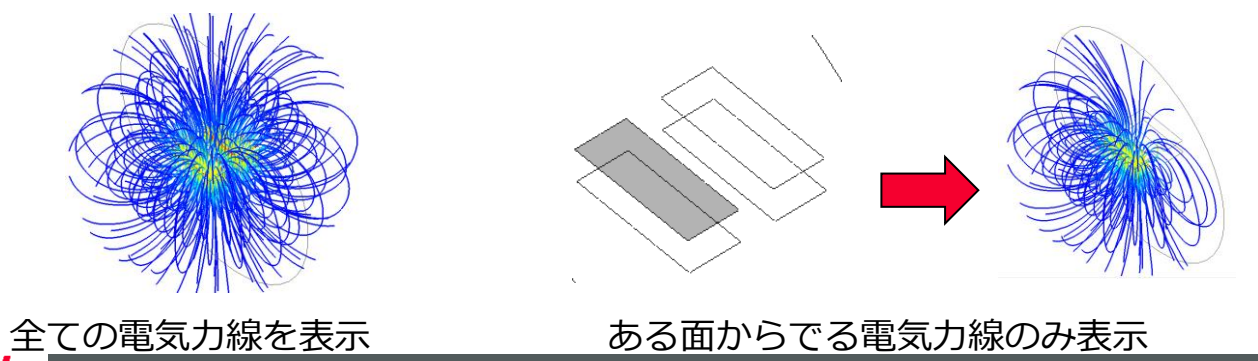